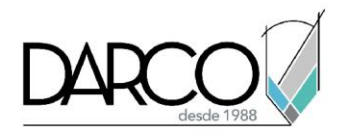

## **Introducción a Adobe Illustrator**

### **Objetivo principal**

Al finalizar este curso estarás preparado para dominar los aspectos básicos de Adobe Illustrator y aplicar el conocimiento adquirido en producción, publicación y edición de diseños digitales.

### **Objetivos específicos**

- Comprender el entorno de trabajo de Adobe Illustrator
- Organizar el trabajo mediante el uso de capas
- Trabajar con formas básicas para crear dibujos sencillos
- Trabajar con objetos vectoriales
- Aplicar color a una ilustración
- Añadir texto a una ilustración
- Guardar y exportar documentos
- Re-trazar imágenes

#### **Requisitos**

- Manejo del sistema operativo Windows
- No requieres conocimientos previos en Adobe Illustrator

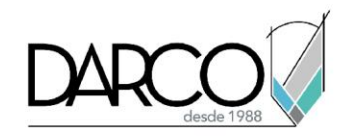

### **TEMARIO**

### **Lección 1: Introducción a Adobe Illustrator**

Identificar los principales componentes de la interfaz de Adobe Illustrator.

- Crear un nuevo documento
- Comprender y personalizar el entorno de trabajo
- Revisar las características generales de los espacios de trabajo

### **Lección 2: Capas y Objetos**

Seleccionar, ocultar, bloquear y cambiar los atributos de apariencia de una ilustración a través del panel Layers.

- Organizar el trabajo mediante el uso de capas
- Agrupar objetos para crear grupos de trabajo

### **Lección 3: Trazos y Formas Básicas**

Dibujar, editar y combinar formas básicas, para crear dibujos sencillos, a través del panel Toolbar.

- Crear trazos básicos para recrear elementos
- Colocar formas básicas y modificarlas según los requerimientos del dibujo
- Usar herramientas como Pathfinder para operaciones de figuras geométricas

#### **Lección 4: Trazo Vectorial**

Modificar objetos vectoriales sin perder detalle o claridad en la ilustración.

- Comprender como Illustrator trabaja los elementos que se van dibujando
- Usar la herramienta Pen (Pluma)
- Editar los trazos ya generados
- Calcar una imagen para convertirla a vector

#### **Lección 5: Aplicar Color**

Seleccionar y aplicar colores a una ilustración.

- Modos de color
- Aplicar color a los trazos (borde y relleno)
- Hacer uso de muestreos de color

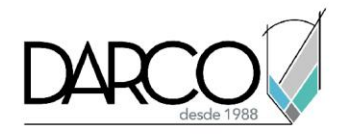

### **Lección 6: Textos**

Añadir texto a una ilustración.

- Colocar y editar textos
- Tipografías
- Colocar textos sobre trazos
- Convertir un texto a curva

### **Lección 7: Guardar y Exportar Archivos**

Guardar y exportar ilustraciones en diferentes formatos.

- Guardar documentos
- Exportar documentos
- Propósitos de formatos de imagen

### **Lección 8: Herramientas para Optimizar el Trabajo**

Calcar imágenes para convertirlas en ilustraciones vectoriales.

- Re-trazar imágenes
- Aplicar modalidades del re-trazado
- Manipular el re-trazado resultante

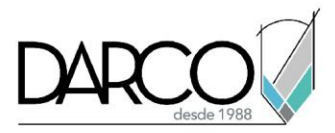

# **Guía de actividades de aprendizaje**

Esta guía de actividades de aprendizaje incluye información detallada acerca de las instrucciones, materiales, actividades a realizar, tiempos de realización y tipos de evaluación que están programadas para el desarrollo de las lecciones de este curso.

### **Instrucciones:**

- Revisa las presentaciones y videos con los contenidos de cada tema.
- Responde las evaluaciones de conceptos que encontrarás al finalizar los temas o lecciones.
- Realiza los ejercicios prácticos indicados en cada lección (para las que apliquen).
- Debes completar todas las actividades en cada lección, para que el sistema te permita avanzar con las lecciones siguientes.
- Debes cumplir con los porcentajes de ponderación indicados en cada evaluación para poder avanzar a las siguientes lecciones y temas.
- Los tiempos sugeridos para la realización de las actividades en esta guía de aprendizaje te permitirán avanzar a tu propio ritmo.

#### **Materiales:**

- Archivos (AI) e imágenes (PNG) para ejercicios prácticos.
- Software Adobe Illustrator CC 2019 o superior en idioma inglés.
- Plataforma e-learning Darco para revisar conceptos y videos.
- Plataforma e-learning Darco para realizar cuestionarios y ejercicios prácticos.

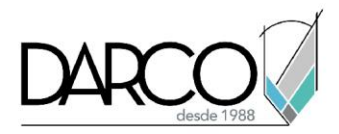

## **Lección 1: Introducción a Adobe Illustrator**

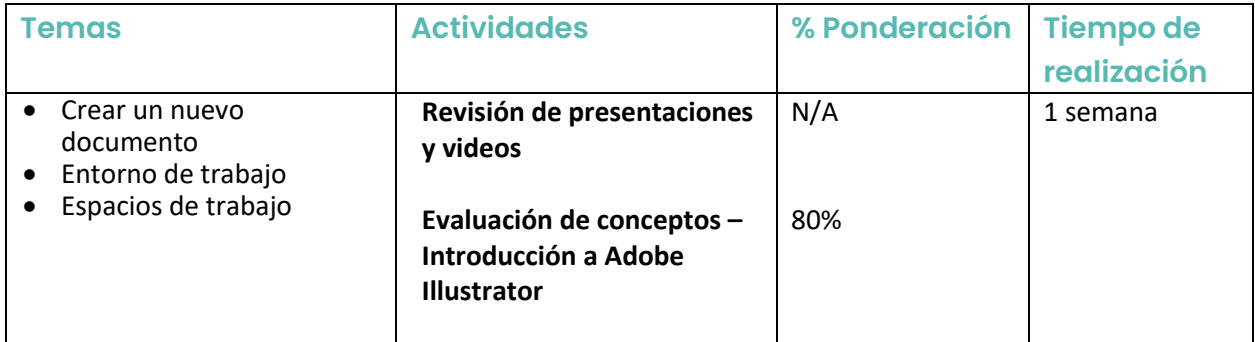

# **Lección 2: Capas y Objetos**

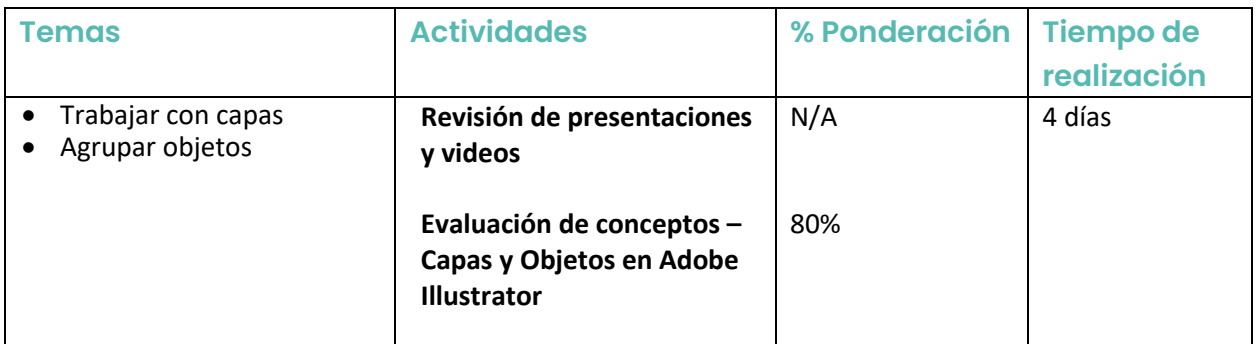

## **Lección 3: Trazos y Formas Básicas**

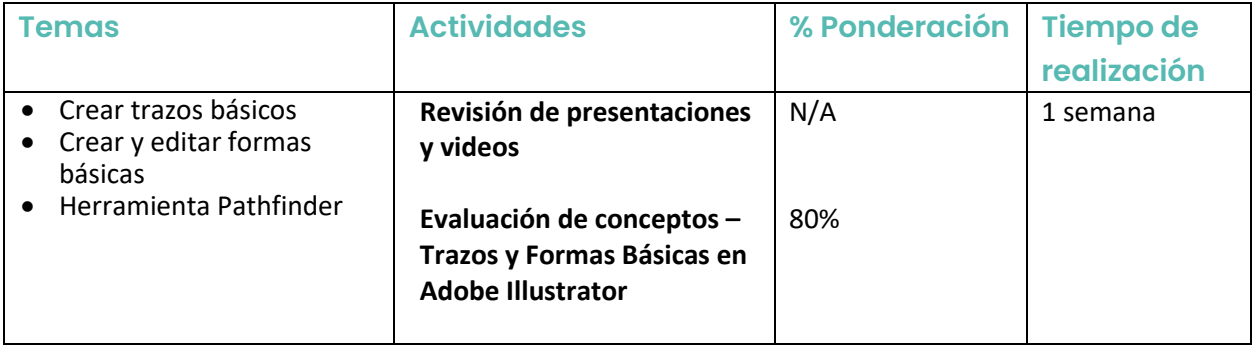

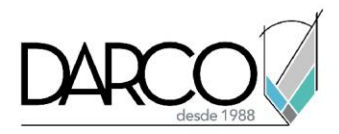

## **Lección 4: Trazo Vectorial**

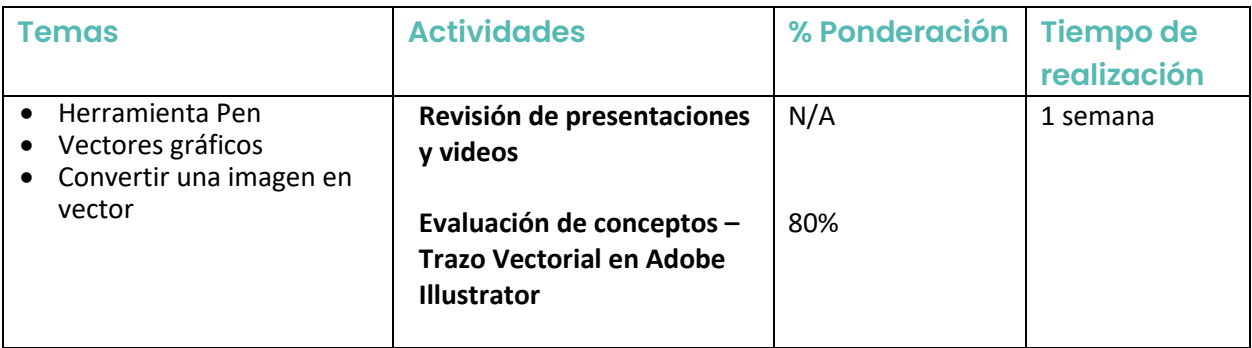

# **Lección 5: Aplicar Color**

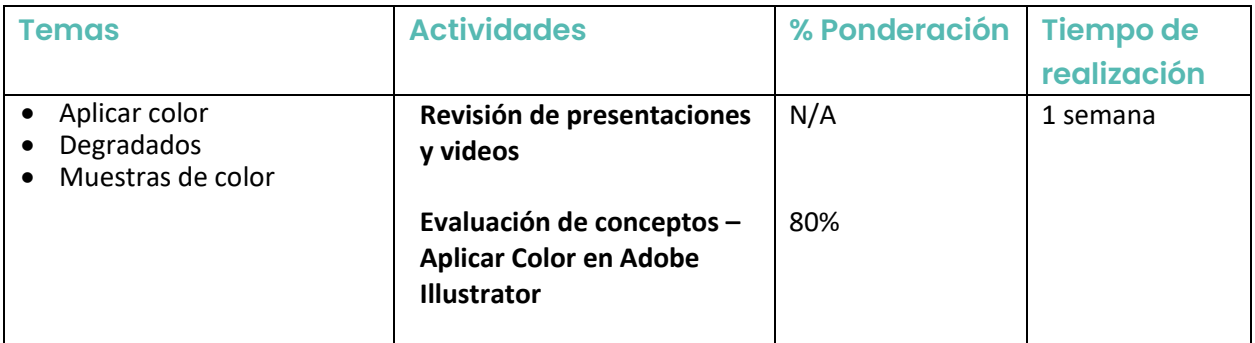

### **Lección 6: Textos**

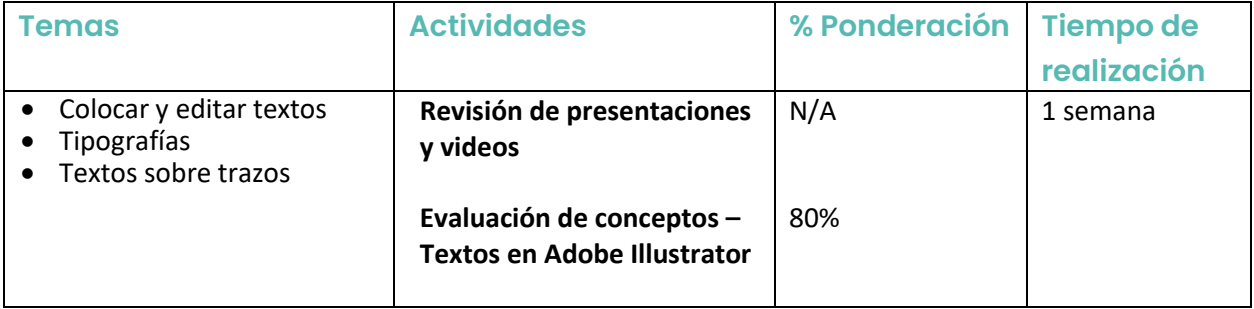

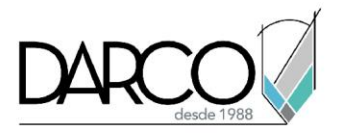

# **Lección 7: Guardar y Exportar Archivos**

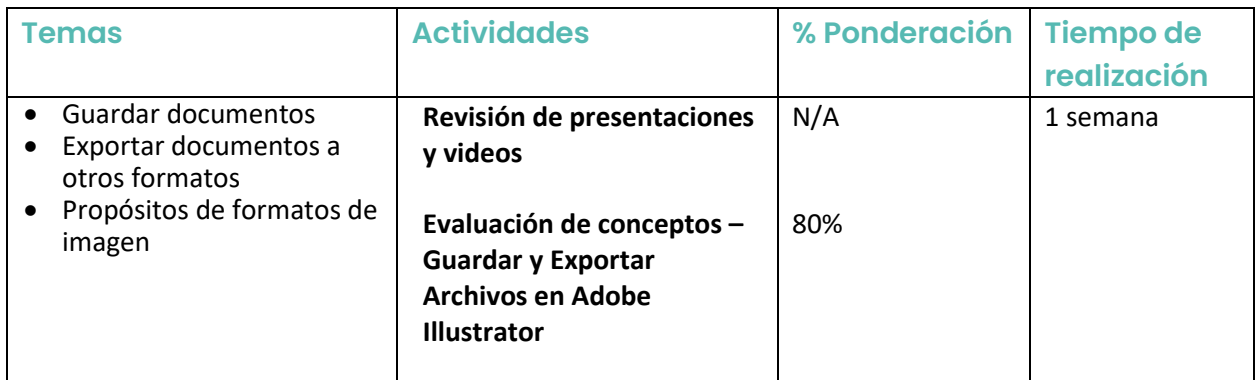

# **Lección 8: Herramientas para Optimizar el Trabajo**

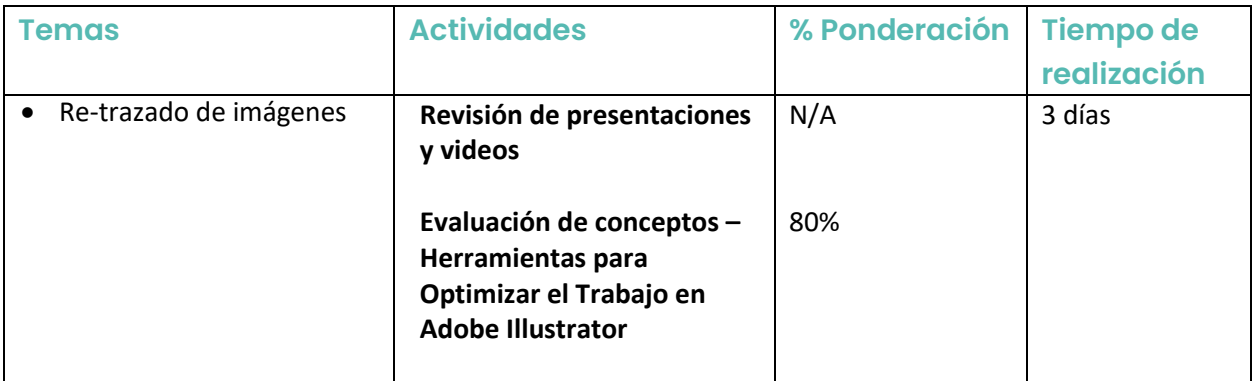